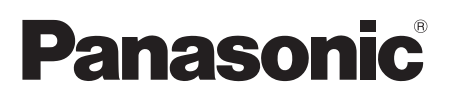

## **Guide d'installation**

# Caméra en réseau N° de modèle WV-SW115

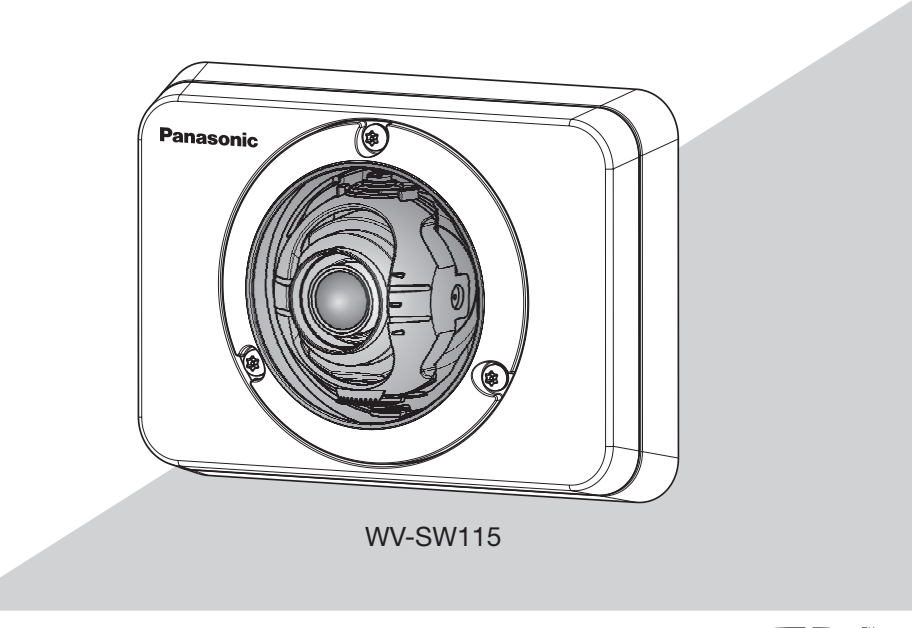

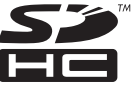

Nous vous recommandons de lire attentivement ces instructions avant de raccorder ou d'utiliser cet appareil et de conserver précieusement ce manuel à des fins de consultation ultérieure.

Le numéro de modèle est abrégé dans certaines descriptions dans le présent manuel.

Pour les États-Unis et le Canada (No. de modèle en liste UL): WV-SW115 Pour l'Europe et les autres pays: WV-SW115

#### Pour U.S.A

Remarque: Cet équipement a été testé et s'avère respecter les limites imposées pour un périphérique numérique de classe A, conformément aux règles FCC. Ces limites sont concues pour fournir une protection raisonnable contre les interférences nuisibles, lorsque l'appareil fonctionne dans un environnement commercial. Cet équipement génère, utilise et peut émettre une énergie de fréquences radio et, s'il n'est pas installé et utilisé conformément aux instructions, peut causer des interférences nuisibles aux communications radio.

L'utilisation de cet équipement dans une zone résidentielle est susceptible de provoquer des interférences nuisibles, auquel cas l'utilisateur devra corriger ces interférences à ses propres frais.

Avertissement de FCC: Pour assurer une conformité continue, (par exemple - n'utiliser que des câbles blindés lors de la connexion aux ordinateurs ou appareils périphériques). Tout changement ou modification non expressément approuvée par la partie responsable de la conformité pourraient annuler l'autorité de l'utilisateur à utiliser cet équipement.

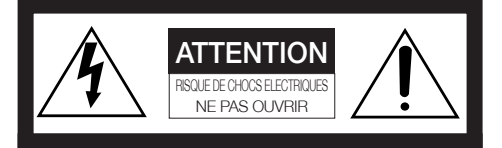

ATTENTION: AFIN DE PRÉVENIR LE RISQUE DE CHOCS ÉLECTRIQUES, NE PAS RETIRER LES VIS. TOUTE RÉPARATION DEVRAIT ÊTRE CONFIÉE À UN PERSONNEL QUALIFIÉ.

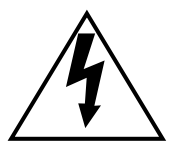

L'éclair à extrémité fléchée placé dans un triangle équilatéral est destiné à attirer l'attention de l'utilisateur sur la présence d'une "tension potentiellement dangereuse" et non isolée se trouvant dans les limites du coffret de l'appareil dont la puissance est suffisante pour constituer un risque important d'électrocution.

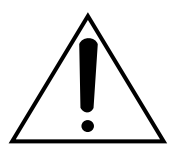

Le point d'exclamation placé dans un triangle équilatéral sert à attirer l'attention de l'utilisateur sur des instructions de fonctionnement et d'entretien (de dépannage) à caractère important dans la brochure qui accompagne l'appareil.

#### AVERTISSEMENT:

- Pour prévenir tout risqué de blessure, cet appareil doit être solidement fixé au mur conformément aux instructions d'installation.
- L'installation sera effectuée selon toutes les règles applicables d'installation.
- Les connexions doivent être conformes au code électrique local.
- Ce produit ne possède aucun interrupteur d'alimentation. Lorsque vous mettez l'appareil hors tension, éteignez l'alimentation ou supprimer un câble d'alimentation.
- La camera video doit etre connectee seulement aux reseaux PoE sans acheminement a l'usine exterieure en employant le PoE.

#### ATTENTION:

- Tout changement ou modification non expressément approuvée par la partie responsable de la conformité pourraient annuler l'autorité de l'utilisateur à utiliser cet équipement.
- Avant d'effectuer le branchement ou de mettre cet appareil en service, veuillez lire les instructions de l'étiquette collée dessous.

- Pour Canada -

CAN ICES-3(A)/NMB-3(A)

- Pour l'Europe -

Nous déclarons sous notre propre responsabilité que le produit auquel se réfère la présente déclaration est conforme á la norme spécifiée ou à tout autre document normatif conformément aux dispositions de la directive 2004/108/CE.

Pour U.S.A

Le numéro de modèle et numéro de série de ce produit se trouve sur l'appareil.

Nous vous conseillons de relever le numéro de modèle et le numéro de série de votre appareil dans l'espace réservé ci-dessous et de conserver précieusement votre notice d'instructions en tant que justificatif d'achat aux fins d'identification en cas de vol.

No. de modèle

No. de série

### Table des matières

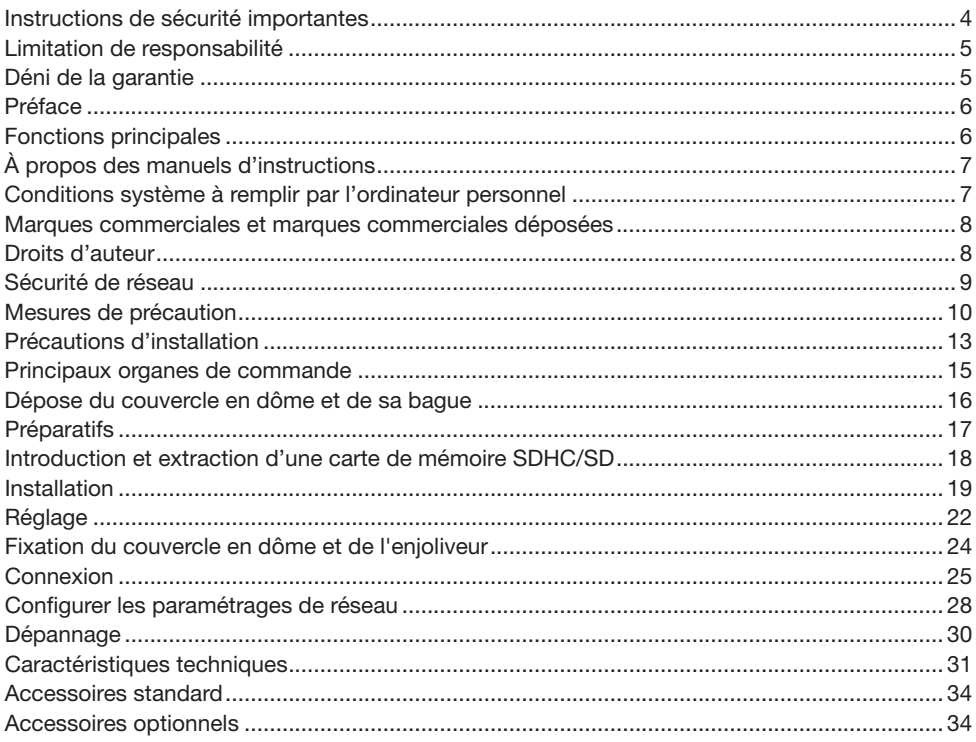

### Instructions de sécurité importantes

- 1) Veiller à lire ces instructions.
- 2) Conserver ces instructions.
- 3) Tenir compte de tous les avertissements.
- 4) Se conformer à toutes les instructions.
- 5) N'obturer aucune des ouvertures d'aération. Installer conformément aux instructions du fabricant.
- 6) Ne pas utiliser à proximité de sources de chaleur telles que des radiateurs, des bouches de chauffage, des appareils de chauffage ou tout autre appareil (y compris les amplificateurs) produisant de la chaleur.
- 7) Utiliser uniquement les fixations ou les accessoires spécifiés par le fabricant.
- 8) Utiliser uniquement le chariot, le support, le trépied, la platine de fixation ou la tablette spécifiée par le fabricant ou vendu avec l'appareil. Quand un chariot est utilisé, prendre toutes les précautions nécessaires lors du déplacement de la combinaison chariot-appareil afin que le tout ne se renverse pas.

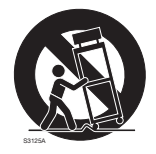

9) Toute réparation ou dépannage doit être confié à un personnel qualifié. Un dépannage est nécessaire lorsque l'appareil a été endommagé d'une manière quelconque, par exemple, lorsque le cordon d'alimentation électrique ou la prise ont été endommagés, quand du liquide s'est répandu dessus ou si des objets sont tombés dans l'appareil, lorsque l'appareil a été exposé à la pluie ou à l'humidité, ne fonctionne pas normalement ou s'il a fait une chute.

### Limitation de responsabilité

CETTE PUBLICATION EST FOURNIE "COMME TEL" SANS GARANTIE DE TOUTE SORTE, EXPRÈS OU IMPLICITE, ÉTANT INCLUSE MAIS NON LIMITÉE AUX GARANTIES IMPLICITES DE LA VALEUR MARCHANDE, ADAPTATION POUR TOUT BUT PARTICULIER OU NON-INFRACTION DES DROITS D'UN TIERS.

CETTE PUBLICATION A PU INCLURE DES INEXACTITUDES TECHNIQUES OU DES ERREURS TYPOGRAPHIQUES. DES CHANGEMENTS SONT AJOUTÉS AUX INFORMATION CI-DESSUS, À TOUT MOMENT, AUX FINS D'AMÉLIORATION DE CETTE PUBLICATION ET/OU DU PRODUIT CORRESPONDANT(S).

### Déni de la garantie

EN AUCUN CAS Panasonic Corporation NE SERA TENU POUR RESPONSABLE POUR TOUTE PARTIE OU TOUTE PERSONNE, À L'EXCEPTION DU REMPLACEMENT OU D'UNE MAINTENANCE RAISONNABLE DE CE PRODUIT POUR LES CAS CITÉS, INCLUS MAIS NON LIMITÉS À CE QUI SUIT:

- (1) TOUT DÉGÂT ET PERTE, Y COMPRIS SANS LIMITATION, DIRECT OU INDIRECT, SPÉCIAL, IMPORTANT OU EXEMPLAIRE, SURVENANT OU CONCERNANT LE PRODUIT;
- (2) BLESSURE PERSONNELLE OU TOUT DÉGÂT CAUSÉS PAR UN USAGE NON APPROPRIÉ OU UNE UTILISATION NÉGLIGENTE DE L'UTILISATEUR;
- (3) TOUS LES DÉFAUTS DE FONCTIONNEMENT OU PANNES ISSUS D'UN DÉMONTAGE, D'UNE RÉPARATION OU D'UNE MODIFICATION NON AUTORISÉE DU PRODUIT ET EFFECTUÉS PAR L'UTILISATEUR, INDÉPENDAMMENT DE LA CAUSE DU DÉFAUT DE FONCTIONNEMENT OU DE LA PANNE;
- (4) INCOMMODITÉ OU TOUTE PERTE SURVENANT LORSQUE LES IMAGES NE SONT PAS AFFICHÉES DÛ À TOUTE RAISON OU CAUSE Y COMPRIS TOUTE PANNE OU PROBLÈME DU PRODUIT;
- (5) TOUT PROBLÈME, INCOMMODITÉ IMPORTANTE OU PERTE OU ENDOMMAGEMENT, SURVENANT DU SYSTÈME COMBINÉ PAR LES APPAREILS DE TIERS;
- (6) TOUTE RÉCLAMATION OU ACTION ENTREPRISE POUR DES DOMMAGES, APPORTÉE PAR TOUTE PERSONNE OU ORGANISATION ÉTANT UN SUJET PHOTOGÈNE, DÛ A LA VIOLATION DE L'INTIMITÉ AVEC POUR RÉSULTAT DES IMAGES DE SURVEILLANCE DE CAMERA VIDÉO, Y COMPRIS DES DONNÉES SAUVEGARDÉES, POUR UNE RAISON QUELCONQUE, EST DIFFUSÉE PUBLIQUEMENT OU EST EMPLOYÉE DANS N'IMPORTE QUEL BUT;
- (7) PERTES DE DONNÉES ENREGISTRÉES PROVOQUÉES PAR UNE PANNE.

### Préface

La caméra en réseau WV-SW115 est conçue pour fonctionner en utilisant un ordinateur sur un réseau (10BASE-T/100BASE-TX) et peut être installée sous des gouttières (extérieur sous abri).

Il est possible d'observer les images de la caméra vidéo sur un ordinateur personnel par l'intermédiaire d'un réseau en se raccordant à un réseau local (LAN) ou à l'Internet.

• Taille maximum de l'image d'importation: 1280x960 (hauteur-largeur d'image 4:3), 1280x720 (hauteur-largeur d'image 16:9)

#### Remarque:

• Il est nécessaire de configurer les paramétrages de réseau de l'ordinateur personnel et de l'environnement réseau pour contrôler les images et le son provenant de la caméra vidéo sur l'ordinateur personnel. Il est également indispensable qu'un navigateur Internet soit installé sur l'ordinateur personnel.

### Fonctions principales

#### À propos de la fonction Super Dynamique

#### (☞ Manuel d'utilisation (compris sur le disque CD-ROM))

Super Dynamique compense la luminosité sur une base de pixel-à-pixel, ceci ayant pour résultat la production d'images plus nettes même si les sujets possèdent diverses intensités d'éclairement.

#### Codage triple H.264 et JPEG

Les 2 types de sorties de flux H.264 et JPEG peuvent être simultanément assurés.

#### Fonction d'alimentation électrique par câble Ethernet

Lors d'une connexion à un dispositif PoE (Power over Ethernet), l'alimentation est assurée en raccordant simplement un câble LAN. (IEEE802.3af compatible)

#### Mode de correction adaptatif d'obscurité

Corrige les parties noircies des zones foncées des sujets qui présentent des intensités d'éclairage différentes.

#### Équipé d'une fente de chargement de carte de mémoire SDHC/SD

Il est possible de sauvegarder les vidéos H.264 et les images JPEG sur la carte de mémoire SDHC/ SD manuellement lors d'une occurrence d'alarme, pendant une période de planification ou sur un navigateur Internet. Il est également possible de sauvegarder des images JPEG lors d'une occurrence d'échec de réseau. (Le téléchargement est possible.)

(Carte de mémoire SDHC/SD recommandée ☞ page 33)

#### La caméra vidéo conforme aux normes IP66<sup>\*1</sup> et Type 4X (UL50) est conforme aux normes NEMA-4X<sup>\*2</sup> et procure une résistance élevée à la poussière et des performances d'imperméabilisation.

Le traitement d'imperméabilisation n'est pas exigé pour le boîtier de la caméra vidéo (le traitement d'imperméabilisation est exigé pour les connexions de câble).

- \*1 Norme IP66: Le produit applicable a une protection à "(6) Forte imperméabilisation à la poussière" contre les corps étrangers et une haute résistance "Jets d'eau puissants (6)" contre l'eau (IEC60529).
- \*2 NEMA: Les normes de résistance à la poussière et les performances imperméables à l'eau sont définies par l'association nationale des fabricants de matériel électrique National Electrical Manufacturers Association (États-Unis).

### À propos des manuels d'instructions

Il existe 2 ensembles de manuels d'utilisation pour les modèles WV-SW115 qui sont comme suit.

- Guide d'installation: Explique comment installer et raccorder des appareils.
- • Manuel d'utilisation (compris sur le disque CD-ROM): Explique comment exécuter les paramétrages et comment utiliser cette caméra vidéo.

### Conditions système à remplir par l'ordinateur personnel

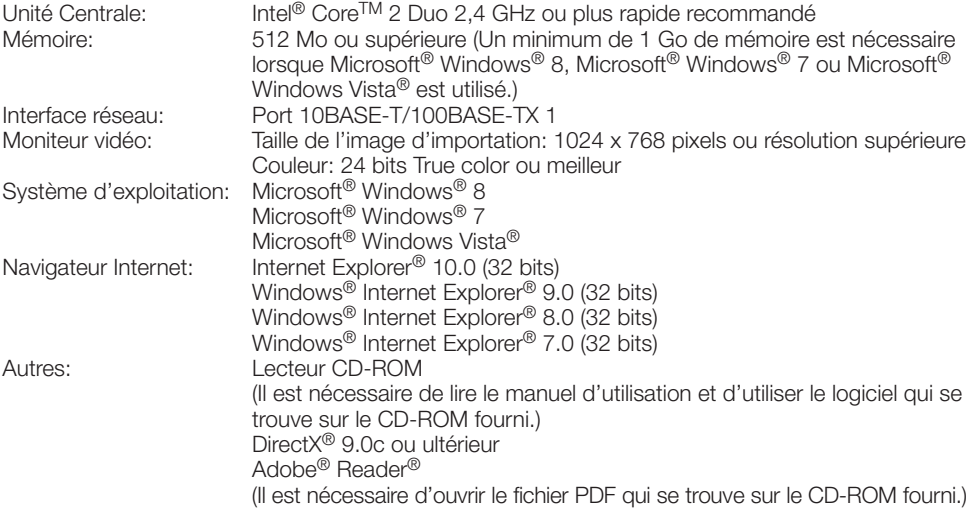

#### IMPORTANT:

- • Quand un ordinateur personnel non conforme aux conditions susmentionnées est utilisé, l'affichage des images risque d'être plus lent ou le navigateur Internet risque aussi de ne pas pouvoir être utilisé.
- • Microsoft® Windows® 8 RT, Microsoft® Windows® 7 Starter, Microsoft® Windows Vista® Starter et Microsoft® Windows® XP Édition x64 professionnelle ne sont pas prises en charge.
- • En utilisant IPv6 pour la communication, utiliser Microsoft® Windows® 8, Microsoft® Windows® 7 ou Microsoft® Windows Vista®.

#### Remarque:

- • Pour de plus amples informations au sujet des conditions et des précautions de système d'ordinateur personnel lors de l'utilisation de Microsoft Windows 8, Microsoft Windows 7, Microsoft Windows Vista, ou Internet Explorer de Windows, cliquer sur "Manual" – "Open" à partir du disque CD-ROM fourni et se référer aux "Notes on Windows® / Internet Explorer® versions".
- • Si l'on utilise Microsoft Windows XP, une distorsion en drapeau de l'image sur l'écran\* peut se produire lorsque la scène observée change radicalement (par exemple, pendant l'observation de sujets se déplaçant rapidement ou en contrôlant les fonctions de balayage panoramique ou d'inclinaison) en raison des restrictions GDI (architecture gouvernementale de la sécurité de l'information numérique) du système d'exploitation.
	- \* Un phénomène au cours duquel les parties de l'écran sont affichés hors de l'alignement.
- • Pour toute information sur la vérification de fonctionnement des logiciels d'exploitation et des [programmes de navigateur Internet pris en charge, se référer à notre site Web http://security.](http://security.panasonic.com/pss/security/support/index.html) panasonic.com/pss/security/support/index.html.
- • Lorsque Windows 8 est utilisé, s'en servir sur le bureau. Le logiciel ne peut pas être employé dans Modern UI (conception).

### Marques commerciales et marques commerciales déposées

- Microsoft, Windows, Windows Vista, Internet Explorer et DirectX sont ou des marques commerciales déposées ou des marques commerciales de la firme Microsoft Corporation aux États-Unis d'Amerique et/ou dans d'autres pays.
- • Copie(s) d'écran de produit de Microsoft réimprimée(s) avec la permission de Microsoft Corporation.
- • Intel et Intel Core sont des marques commerciales de la firme Intel Corporation aux États-Unis d'Amérique et dans d'autres pays.
- • Adobe, Acrobat Reader et Reader sont soit des marques commerciales déposées soit des marques commerciales de la firme Adobe Systems Incorporated aux États-Unis d'Amérique et/ou dans d'autres pays.
- Le logo SDXC est une marque commerciale de la firme SD-3C, LLC.
- • iPad, iPhone et iPod touch sont des marques commerciales de la firme Apple Inc., déposées aux États-Unis d'Amérique et dans d'autres pays.
- Android est une marque commerciale de la firme Google Inc.
- • Toutes autres marques commerciales identifiées ci-dessus sont la propriété de leurs propriétaires respectifs.

### Droits d'auteur

La distribution, la copie, le démontage, l'inversion en conformité et l'inversion d'ingénierie du logiciel fourni avec ce produit sont formellement interdits. En outre, l'exportation de n'importe quel logiciel fourni avec ce produit violant les lois d'exportation est interdite.

### Sécurité de réseau

Avec l'utilisation de cet appareil raccordé à un réseau, votre attention est attirée sur les risques de sécurité suivants que cela représente.

- $\Omega$  Fuites ou vol des informations par l'intermédiaire de cet appareil
- (2) L'utilisation de cet appareil pour exécuter des opérations illégales par des personnes aux intentions malveillantes

e Interférence ou interruption de cet appareil par des personnes aux intentions malveillantes Il est de votre responsabilité de prendre toutes les précautions nécessaires qui sont décrites ci-dessous afin de vous mettre l'abri contre tous les risques de sécurité indiqués ci-dessus.

- Se servir de cet appareil dans un réseau sécurisé par un pare-feu, etc.
- • Si cet appareil est connecté à un réseau comprenant plusieurs ordinateurs personnels, s'assurer que le système n'est pas directement infecté par des virus informatiques ou tout autre entité malveillantes (se servir d'un programme anti-virus, d'un programme anti-espion régulièrement mis à jour, etc.).
- • Protéger votre réseau contre tout accès non autorisé en limitant les utilisateurs à ceux pouvant avoir accès au système avec un nom d'utilisateur et un mot de passe autorisés.
- • Appliquer toutes les mesures nécessaires telles que l'authentification d'utilisateur pour protéger votre réseau contre toute fuite ou vol d'information, y compris les données d'image, les informations d'authentification (les noms d'utilisateur et les mots de passe), les informations d'e-mail d'alarme, les informations de serveur FTP, les informations de serveur DDNS.
- • Après que l'unité soit accédée par l'administrateur, s'assurer de fermer le navigateur.
- Changer régulièrement de mot de passe administrateur.
- • Ne pas installer la caméra vidéo dans les endroits où la caméra vidéo ou bien les câbles risquent d'être détruits voire endommagés par des personnes aux intentions malveillantes.

#### Confier les travaux d'installation au distributeur.

Les travaux d'installation exigent des connaissances techniques et de l'expérience. Le fait de ne pas observer cette recommandation peut engendrer un incendie, provoquer une décharge électrique, des blessures voire endommager ce produit.

Faire en sorte de consulter le distributeur.

#### Arrêter immédiatement l'utilisation quand quelque chose est erroné avec ce produit.

Quand de la fumée se dégage du produit, qu'une odeur de fumée se dégage du produit ou que les surfaces extérieures du produit ont été abimées, le fait de continuer à utiliser le produit aura comme conséquence un incendie, une chute du produit se traduisant par des blessures ou des dégâts au produit.

Couper immédiatement l'alimentation de la caméra vidéo et demander à un dépanneur professionnel de la vérifier.

#### Ne jamais chercher à démonter ni modifier ce produit.

Le fait de ne pas respecter cette recommandation risque de provoquer un incendie voire une électrocution.

Se mettre en rapport avec le distributeur en ce qui concerne les travaux de réparation et d'inspection.

#### Ne pas introduire d'objets étrangers dans le produit.

En effet, ceci risque d'endommager définitivement ce produit.

Couper immédiatement l'alimentation de la caméra vidéo et demander à un dépanneur professionnel de la vérifier.

#### Sélectionner un secteur d'installation capable de supporter le poids total.

Le fait de sélectionner une surface inadéquate pour l'installation peut faire tomber ce produit ou le renverser, ceci ayant pour résultat de blesser quelqu'un.

Les travaux d'installation ne doivent commencer qu'après le renforcement suffisant de la surface d'accueil.

#### Des inspections périodiques doivent être effectuées.

Une formation de rouille sur les parties métalliques ou sur les vis de fixation peut engendrer une chute du produit ou provoquer des accidents.

Se mettre en rapport avec le distributeur en ce qui concerne les inspections à faire.

#### Ne pas exposer ce produit à dans une atmosphère en présence de produit inflammable.

Le fait de ne pas respecter cette recommandation risque de provoquer une explosion et de blesser quelqu'un.

#### Éviter d'installer ce produit dans des emplacements où des dégâts par le sel se produisent ou du gaz corrosif est produit.

Dans le cas contraire, les parties servant à l'installation se détérioreront et des accidents tels qu'une chute de ce produit peuvent se produire.

#### Installer ce produit dans un endroit suffisamment élevé pour éviter que des personnes et des objets se cognent ou se butent dans le produit.

Le fait de ne pas respecter cette recommandation risque d'entraîner une chute capable de blesser quelqu'un ou provoquer des accidents.

#### Ne pas frapper ni soumettre ce produit à des chocs violents.

Le fait de ne pas respecter cette précaution risque d'aboutir à des blessures voire de créer un incendie.

Un niveau de résistance aux chocs (50J IEC60068-2-75 ou équivalent) est appliqué à ce produit seulement quand il est installé correctement comme décrit dans ce manuel d'utilisation et qu'un traitement de résistance aux chocs approprié est appliqué.

#### Couper l'alimentation lors du câblage de ce produit.

Le fait de ne pas respecter cette précaution risque de provoquer une électrocution. En outre, un court-circuit ou un câblage incorrect peut créer un incendie.

#### La platine de fixation d'installation exclusivement conçue doit être utilisée.

Le fait de ne pas respecter cette recommandation risque d'entraîner une chute capable de blesser quelqu'un ou provoquer des accidents. Utiliser la platine de fixation d'installation exclusivement concue pour l'installation.

#### Les vis et les boulons doivent être serrés au couple indiqué.

Le fait de ne pas respecter cette recommandation risque d'entraîner une chute capable de blesser quelqu'un ou provoquer des accidents.

#### Ne jamais frotter le bord des parties métalliques à mains nues.

Le fait de ne pas respecter cette précaution risque d'aboutir à des blessures.

#### Ne pas toucher ce produit ni aux câbles connectés pendant le tonnerre. (même dans le déroulement d'un travail)

Le fait de ne pas respecter cette précaution risque de provoquer une électrocution.

#### Couper l'alimentation lors nettoyage de ce produit.

Le fait de ne pas respecter cette précaution risque d'aboutir à des blessures.

#### [Précautions lors de l'installation]

#### Ce produit ne possède aucun interrupteur d'alimentation.

Au moment de couper l'alimentation, arrêter le centre nodal un PoE ou débrancher un câble de réseau.

#### Pour avoir l'assurance de l'utiliser en permanence avec des performances stables

Ne pas utiliser ce produit dans des conditions environnementales à température et humidité élevées pendant de longs moments. Le fait de ne pas observer cette recommandation peut entraîner une dégradation des composants, ceci ayant pour résultat une réduction de la durée d'utilisation utile de ce produit.

Ne pas exposer directement le produit à des sources de chaleur telles que celles produites par un appareil de chauffage.

#### Ne pas toucher directement le couvercle en dôme à mains nues.

Une dégradation de la qualité d'image se produit avec un couvercle en dôme sale.

#### Manipuler ce produit délicatement.

Ne pas faire tomber ce produit ni le soumettre à des chocs ou des vibrations. Le fait de ne pas respecter cette recommandation peut être une source de panne. Si un choc violent ou de fortes vibrations sont appliquées au coffret extérieur de l'appareil, cela peut favoriser des dommages voire une infiltration d'eau dans le produit.

#### À propos du moniteur vidéo d'ordinateur personnel

Lorsque la même image est affichée sur un moniteur vidéo pendant de longs moments, cela risque de l'abîmer. Il est recommandé d'utiliser un écran de veille.

#### Lorsqu'une erreur est détectée, ce produit redémarrera automatiquement.

Ce produit ne pourra pas être mis en fonction

pendant environ 2 minutes après son redémarrage comme cela se produit lors de la mise sous tension.

#### Mise au rebut ou transfert du produit

Les données sauvegardées sur ce produit ou sur un périphérique de stockage utilisé avec ce produit peuvent abutir à des fuites d'informations personnelles.

S'il est nécessaire de mettre au rebut ou de remettre le produit à un tiers, même pour effectuer des réparations, s'assurer au préalable qu'il n'y a pas de données dans ce produit.

#### Nettoyage du boîtier du produit

Couper l'alimentation avant de nettoyer le produit. Le fait de ne pas respecter cette précaution risque d'aboutir à des blessures. Ne jamais se servir de puissants produits abrasifs pour nettoyer le coffret de ce produit. Sinon, cela risque de provoquer une décoloration.

#### Nettoyage de l'objectif

Se servir d'un papier spécial de nettoyage d'optique (utilisé pour nettoyer les objectifs d'appareil photo ou de verres de lunettes). Au moment d'utiliser un solvant, se servir d'un solvant à base d'alcool et ne pas utiliser pas de diluant ni de produit de nettoyage pour les vitres.

#### Intervalle de transmission

L'intervalle de transmission d'image risque d'être plus lent en fonction de l'événement réseau, des performances de l'ordinateur personnel, du sujet filmé, du nombre d'accès, etc.

#### À propos de la carte de mémoire SDHC/SD

- Se référer à la page 18 en ce qui concerne les descriptions relatives à la façon d'introduire ou de retirer une carte de mémoire SDHC/SD.
- Si une carte de mémoire SDHC/SD est utilisée, la formater en utilisant ce produit. Les données enregistrées sur la carte de mémoire SDHC/SD seront supprimées au moment du formatage. Si une carte de mémoire SDHC/SD non formatée ou si une carte de mémoire SDHC/SD formatée par d'autres périphériques est utilisée, ce produit risque de ne pas fonctionner correctement ou une altération des performances peut se produire. Se référer au manuel d'utilisation (compris sur le disque CD-ROM) pour savoir comment formater une carte de mémoire SDHC/SD.
- • Lorsque certaines cartes de mémoire SDHC/SD sont utilisées avec ce produit, celui-ci risque de ne pas fonctionner correctement ou une altération de ses perfor-<br>mances peut se produire. Utiliser les cartes mémoire SDHC/SD recommandées à la page 33.

#### Étiquette de code

Les étiquettes de code (accessoire) sont demandées à l'instruction d'une panne. Faire attention de ne pas perdre ces étiquettes. Il est recommandé de coller une des étiquettes sur le boîtier de CD-ROM.

#### À propos du capteur d'image MOS

- • Lorsqu'une puissante source d'éclairages tels que des projecteurs est filmée, cela risque de détériorer le capteur d'image MOS et de provoquer également une décoloration. Même lorsque l'orientation fixe de la prise de vues est modifiée après avoir effectué une prise de vues en continu d'un projecteur d'éclairage pendant un certain moment, la décoloration risque de subsister.
- Lorsque des sujets à déplacement rapide sont filmés ou au moment d'exécuter des opérations de balayage panoramique ou de réglage d'inclinaison, les objets traversant le secteur de prise de vues peuvent apparaître comme pliés de biais.

#### AVC Patent Portfolio License

THIS PRODUCT IS LICENSED UNDER THE AVC PATENT PORTFOLIO LICENSE FOR THE PERSONAL USE OF A CONSUMER OR OTHER USES IN WHICH IT DOES NOT RECEIVE REMUNERATION TO (i) ENCODE VIDEO IN COMPLIANCE WITH THE AVC STANDARD ("AVC VIDEO") AND/OR (ii) DECODE AVC VIDEO THAT WAS ENCODED BY A CONSUMER ENGAGED IN A PERSONAL ACTIVITY AND/OR WAS OBTAINED FROM A VIDEO PROVIDER LICENSED TO PROVIDE AVC VIDEO. NO LICENSE IS GRANTED OR SHALL BE IMPLIED FOR ANY OTHER USE. ADDITIONAL INFORMATION MAY BE OBTAINED FROM MPEG LA, L.L.C. SEE HTTP://WWW.MPEGLA.COM

#### **Scintillement**

En raison de l'influence de l'éclairage, un scintillement peut parfois se produire. Dans ce cas, sélectionner "Scène intérieure" pour "Mode de commande d'éclairage". Sélectionner "Scène intérieure(50 Hz)" ou "Scène intérieure(60 Hz)" selon la fréquence de l'alimentation électrique dans votre localité. Se référer au manuel d'utilisation (compris sur le disque CD-ROM) en ce qui concerne les informations relatives au paramétrage.

Sous un éclairage extrêmement puissant, un scintillement peut se produire même lorsque "Scène intérieure" est sélectionné pour le "Mode de commande d'éclairage".

Quand le niveau de luminosité (éclairage) sur l'écran est réglé sur un niveau relativement faible avec les boutons [Luminosité], un scintillement risque de se produire fréquemment. En pareils cas, l'une ou l'autre des dispositions suivantes peut permettre de réduire le scintillement.

- • Modérer les intensités d'éclairage des objets en changeant l'orientation de la caméra vidéo.
- • Régler le niveau de luminosité (éclairage) sur l'écran à un niveau plus lumineux avec les boutons [Luminosité].

#### Voile blanc sur des images provoqué par l'effet du mode de commande de lumière

Quand "Scène intérieure" est sélectionné pour "Mode de commande d'éclairage", la tonalité des parties plus lumineuses sur l'écran risque de se détériorer comme dans le cas où "ELC" est sélectionné.

#### Papillotage de couleur sur des modèles de tracés détaillés

S'il existe des modèles de tracés détaillés sur des images, un papillotage de couleur risque de se produire sur ces parties de l'image.

#### Température de fonctionnement

Ce produit peut être utilisé dans les environnements extérieurs à basse température qui deviennent aussi froid que –30 °C {–22 °F}. Quand ce produit est installé et mis en service à de basses températures situées en dessous de –20 °C {–4 °F}, des images normales ne peuvent être obtenues immédiatement après la mise en route. Dans ce cas, attendre environ 2 heures ou davantage et remettre sous tension.

#### Luminosité autour des images

Le secteur environnant de l'image risque d'apparaître légèrement sombre en fonction du sujet à filmer.

Panasonic n'assume aucune responsabilité en cas de dommages corporels ou matériels résultant de pannes dues à une installation incorrecte ou à une utilisation contraire à ce qui est indiqué dans cette documentation.

#### Ce produit est conçu pour être installé sous des avant-toits.

Installer ce produit sous des avant-toits de manière à lui éviter une exposition directe aux rayons du soleil.

#### Emplacement d'installation

Prendre contact avec votre distributeur pour obtenir une assistance dans le cas d'une incertitude quant au choix d'un emplacement approprié dans votre propre environnement.

- • S'assurer que la zone d'installation est suffisamment robuste pour supporter le poids de ce produit, comme dans le cas d'un mur en béton.
- Se servir des vis de fixation spécifiées à la page 19 quand ce produit et la platine de fixation de la caméra vidéo sont installés sur un mur. Les vis de fixation à utiliser pour fixer ce produit ne sont pas fournies. Se les procurer en fonction des matériaux et de la résistance de la surface appelée à accueillir le produit.
- Ne pas installer ce produit sur une plaque de plâtre ou une section en bois parce qu'ils sont trop faibles. Si toutefois le produit est inévitablement installé sur une telle section, cette section doit être suffisamment renforcée.

#### Ne pas placer ce produit dans les emplacements suivants:

- Emplacements ou un agent chimique est utilisé comme dans le cas d'une piscine
- Endroits en présence d'humidité, de poussière, de vapeur d'eau et d'huile
- Emplacements où un rayonnement, des rayons X, des puissantes ondes radio ou un champ magnétique intense est produit
- Emplacements où du gaz corrosif est produit, emplacements où il peut être endommagé par de l'air saumâtre tel qu'en bord de mer
- • Emplacements où la température ne se trouve pas dans les limites de la gamme spécifiée (page 31)
- Emplacements sujets aux vibrations qui dépassent les caractéristiques ferroviaires (EN50155)
- Emplacements sujet à une condensation résultant de changements importants de

température (Si toutefois le produit est installé dans ces emplacements, le couvercle en dôme risque de s'embuer ou de la condensation peut se former sur le couvercle.)

#### Retirer sans faute ce produit s'il n'est pas utilisé.

#### Concevoir et réaliser le système d'alimentation électrique afin d'appliquer ou de couper l'alimentation électrique de ce produit.

Le produit ne possède aucun interrupteur d'alimentation. Au moment de l'installation du produit, utiliser un centre nodal PoE équipé d'un interrupteur marche-arrêt (ON-OFF) aux fins d'entretien.

#### Protection contre la foudre

Quand des câbles sont utilisés à l'extérieur, ils risquent d'être affectés par la foudre. Dans ce cas, installer un parafoudre à l'emplacement situé juste avant où les câbles sont connectés à la caméra vidéo.

#### Serrage de vis

- • Les vis doivent être serrées au couple approprié, en fonction du matériau et de la résistance de l'emplacement d'installation.
- Ne pas se servir d'un tournevis à percussion à impact. L'utilisation d'une visseuse à percussion peut détériorer les vis.
- Quand une vis est serrée, faire en sorte que la vis se trouve à angle droit par rapport à la surface. Une fois le serrage des vis de fixation ou des boulons terminé, procéder à un examen visuel afin de s'assurer que le serrage est suffisant et qu'il n'y a pas de jeu.

#### Se procurer séparément des vis de fixation.

Les vis de fixation à utiliser pour fixer ce produit ne sont pas fournies. Se les procurer en fonction des matériaux et de la résistance de la surface appelée à accueillir le produit.

#### Ne pas retirer ni desserrer les vis de fixation internes de la caméra vidéo

Ne pas desserrer les vis de fixation internes de la caméra vidéo. Autrement, l'exposition à l'eau peut causer des dégâts voire une panne de la caméra vidéo ou bien une chute de la caméra vidéo peut avoir comme conséquence de blesser quelqu'un.

#### Interférence radio

Si le produit est placé a proximité d'un récepteur de télévision ou d'une antenne radio, près d'un puissant champ électrique ou d'un puissant champ magnétique (près d'un moteur ou d'un transformateur), les images risquent d'être brouillées et des parasites de se produire dans le son.

#### PoE (alimentation électrique par câble Ethernet)

Se servir d'un centre nodal ou d'un dispositif PoE conforme à la norme IEEE802.3af.

#### Vérifier avant l'installation

La compatibilité des appareils est limitée. Avant de procéder à l'installation, vérifier les caractéristiques et les valeurs nominales des appareils appelés à être utilisés.

Prendre contact avec votre distributeur pour obtenir les détails nécessaires.

### Routeur

Lorsque ce produit est raccordé à l'Internet, se servir d'un routeur large bande avec une fonction de suivi de port (usurpation d'identité NAT, IP).

Pour obtenir de plus amples informations sur la fonction de suivi de port, se référer au manuel d'utilisation (compris sur le disque CD-ROM).

### Paramétrage de l'heure et de la date

Il est nécessaire de régler l'heure et la date avant de mettre ce produit en service. Se référer au manuel d'utilisation qui se trouve sur le CD-ROM en ce qui concerne les descriptions sur la façon d'exécuter les paramétrages.

### Principaux organes de commande

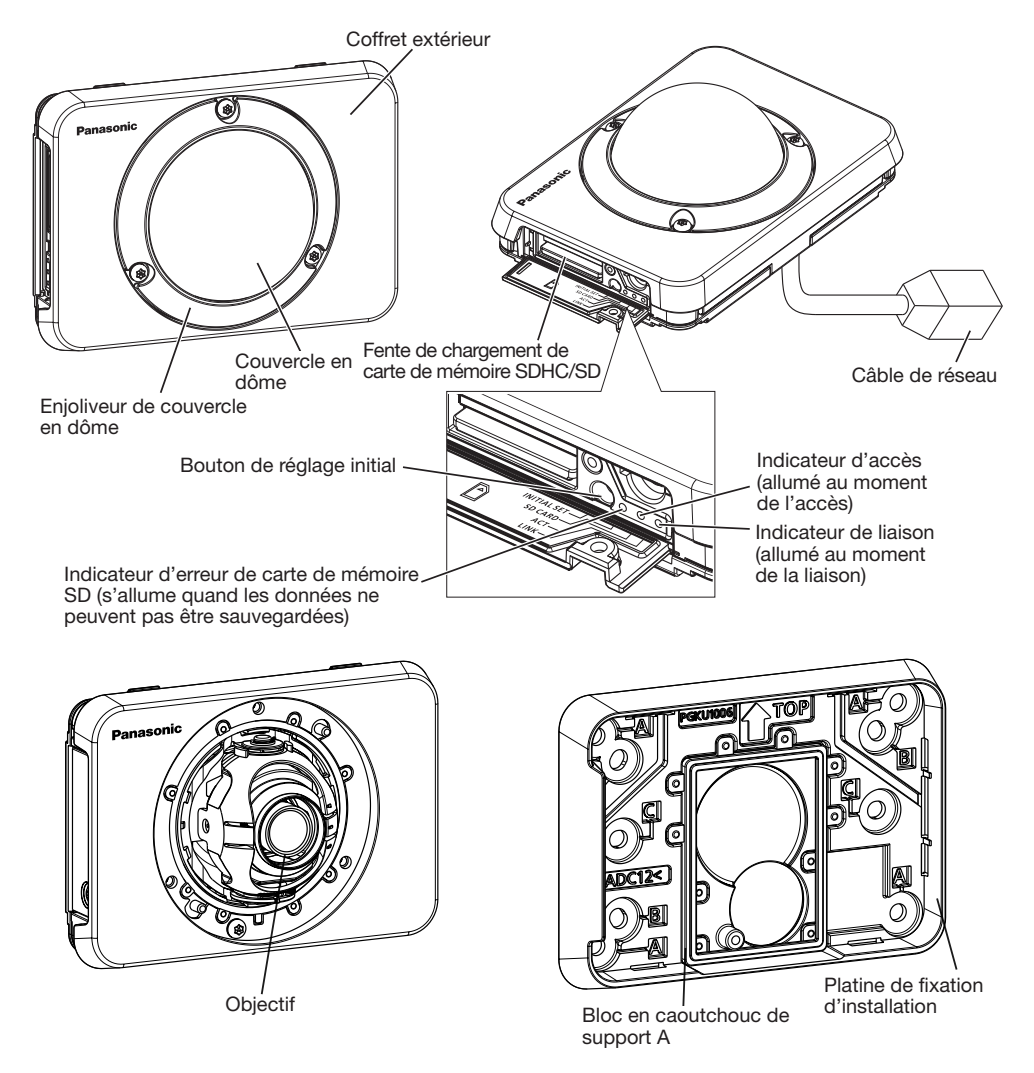

#### À propos du bouton de réglage initial

Après avoir arrêté la caméra vidéo, la mettre sous tension tout en pressant et immobilisant ce bouton en position basse pendant environ 5 secondes sans relâcher le bouton. Attendre environ 2 minutes après avoir relâché le bouton. La caméra vidéo redémarrera et les paramétrages comprenant les paramétrages de réseau seront réinitialisés. Ne pas couper l'alimentation de la caméra vidéo pendant le déroulement de l'initialisation. Avant d'initialiser les paramétrages, il est recommandé de prendre note à l'avance des paramétrages.

### Dépose du couvercle en dôme et de sa bague

## IMPORTANT: • Retirer le film de protection de couvercle fixé au de couvercle couvercle en dôme après avoir terminé l'installation de la caméra vidéo. Une fois le film de protection du couvercle retiré, ne pas toucher directement le couvercle en dôme à mains nues. 1 Dissocier la platine de fixation et la caméra vidéo puis dégager la mousse de protection de cette dernière. Film de protection Platine de fixation d'installation

Mousse de protection

2 Desserrer les 3 vis de fixation de l'enjoliveur du couvercle en dôme (M3) en utilisant l'embout pour vis inviolables (accessoire).

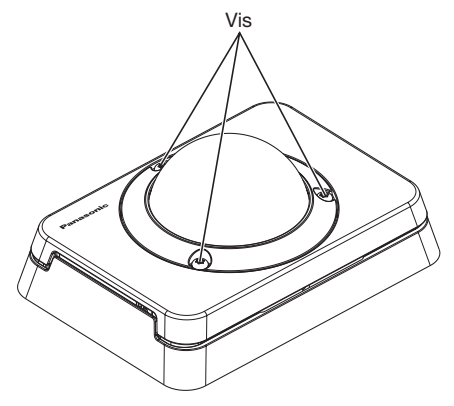

3 Déposer le couvercle en dôme, l'enjoliveur et la platine de fixation.

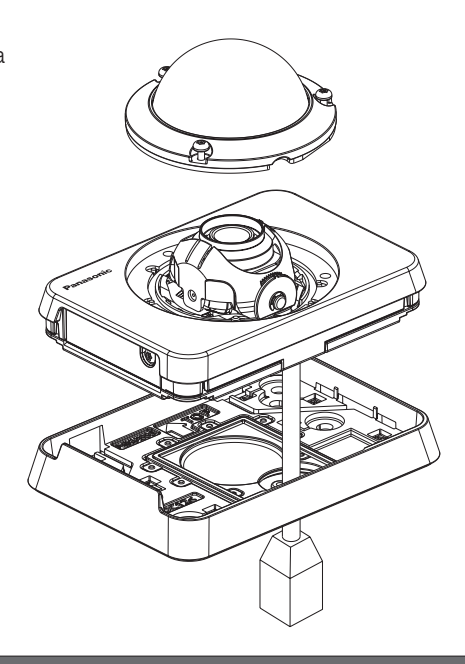

### **Préparatifs**

Pour installer la caméra vidéo sur un mur, utiliser la platine de fixation.

#### IMPORTANT:

- Se munir de 4 vis (M4, à se procurer localement) pour fixer la platine sur un mur, selon les matériaux de la zone d'installation. Ne pas se servir de vis à bois ni de clous. Pour installer une caméra vidéo sur un mur en béton, utiliser un boulon d'ancrage (pour M4) ou un boulon à cheville AY (M4) pour effectuer la fixation.
- • Fixer la platine de fixation d'installation tout en prenant en considération l'angle d'orientation de la caméra vidéo en conformité avec les instructions.
- La capacité de dégagement exigée pour une seule vis de fixation/un boulon est de 196 N {44,06 lbf} ou davantage.
- • Si toutefois la paroi du mur telle qu'une plaque de plâtre est trop fragile pour pouvoir supporter le poids total de la caméra vidéo, la zone d'installation doit être suffisamment renforcée.

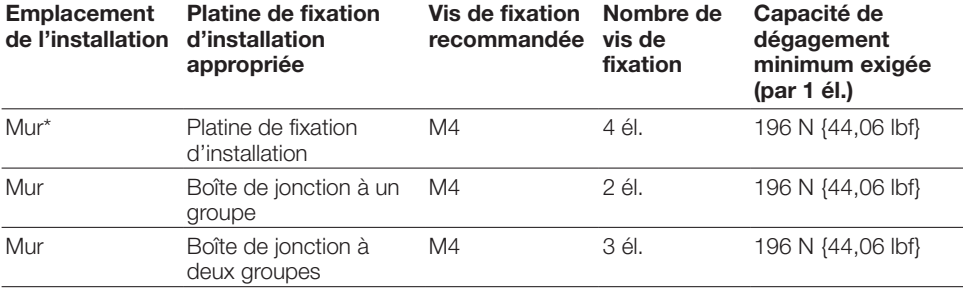

Les conditions d'installation de la caméra vidéo sont décrites comme suit:

\* Les conditions de fixation de la platine sur un mur sont décrites ici.

### Introduction et extraction d'une carte de mémoire SDHC/SD

#### IMPORTANT:

- Insérer une carte de mémoire SDHC/SD dirigée dans le bon sens.
- • Avant de retirer la carte de mémoire SDHC/SD, sélectionner tout d'abord "Non utilisé" pour "Carte de mémoire SD" à l'onglet [Carte de mémoire SD] du menu de configuration. (☞ Manuel d'utilisation (compris sur le disque CD-ROM))
- 1 Desserrer sa vis et ouvrir le cache du logement de carte mémoire SD.
- 2 Introduire au maximum une carte de mémoire SDHC/SD dans la fente de chargement de carte de mémoire SDHC/SD jusqu'au déclic.
- **3** Fermer le cache du logement de carte mémoire SD et serrer sa vis. (Couple de serrage recommandé: 0,58 N·m  $(0.43$  lbf $\cdot$ ft $)$
- 4 Pour sortir la carte mémoire SDHC/SD de son logement, desserrer sa vis, ouvrir le cache du logement de carte mémoire SD puis pousser la carte jusqu'à ce qu'un déclic soit perçu. Après avoir retiré la carte mémoire SDHC/SD, fermer le cache du logement de carte mémoire SD et resserrer sa vis.

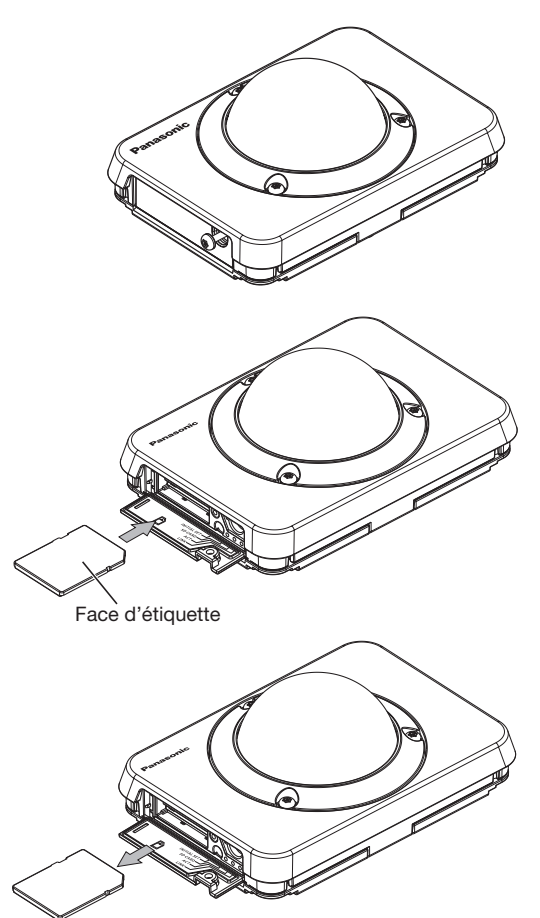

### **Installation**

### Implantation des vis sur la platine de fixation

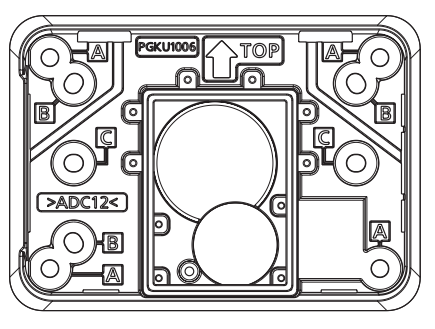

Trous de vis de fixation A: Pour position de fixation standard sur un mur Trous de vis de fixation B: Pour une installation avec une boîte de dérivation double Trous de vis de fixation C: Pour une installation avec une boîte de dérivation simple

### Comment installer la caméra vidéo directement sur un mur

#### Remarque:

Pour son installation à l'extérieur, la caméra vidéo doit être protégée si l'environnement ne répond pas aux conditions suivantes:

- • Installer la caméra vidéo avec une platine de fixation par le trou de vis de fixation A.
- • Après avoir installé la platine de fixation, s'assurer de l'absence d'intervalle entre la surface de montage et la platine.
- • S'assurer que la surface de montage est plane, sans irrégularités. (En cas de montage sur des parois en bois, des murs avec du sable, en briques, en ciment ou d'autres surfaces, prévoir au préalable un traitement étanche à l'eau si les surfaces sont irrégulières.)
- • S'assurer que les surfaces sont exemptes de saleté, de poussière, de sable, etc. Toutefois, il est nécessaire de prévoir un traitement étanche à l'eau pour les parties à jointure des câbles. (☞ Page 26)
- **1** Monter la platine de fixation à l'aide de 4 vis (M4) par les trous de vis de fixation A.
- 2 Percer un trou d'accès pour le câble avec un foret.
- **3** Installer la caméra vidéo et serrer sa vis inviolable. (Couple de serrage recommandé: 0,58 N·m {0,43 lbf·ft})
- 4. Régler l'angle d'orientation de la caméra vidéo. (☞ Page 22)
- 5 Régler la mise au point de l'optique. (☞ Page 23)
- **6** Installer le couvercle en dôme et son enjoliveur.

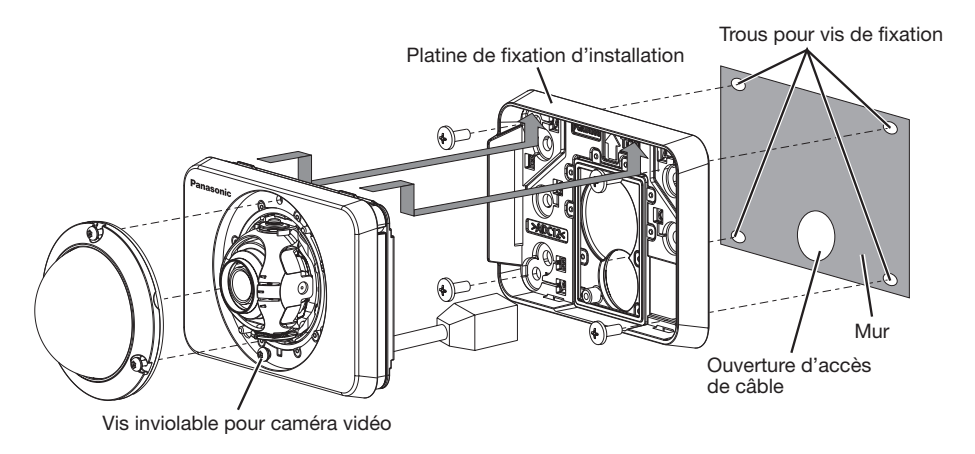

#### IMPORTANT:

- Ne pas toucher à l'objectif.
- • Au moment d'effectuer le serrage des vis, faire en sorte que les câbles n'embrouille pas les câbles.
- • Avant d'installer la caméra vidéo, s'assurer que le bloc en caoutchouc de support A a été correctement monté. Veiller également à éliminer la poussière ou la saleté sur le bloc en caoutchouc de support A.
- • Avant d'installer la caméra vidéo, s'assurer de bien éliminer la poussière éventuellement présente sous la platine de fixation lorsque l'ouverture d'accès de câble est dégagée.

### Utilisation d'une boîte de jonction à un groupe

• Monter la platine de fixation sur la boîte de dérivation encastrée dans le mur.

#### <Comment installer la caméra vidéo avec une boîte de dérivation simple par les trous de vis de fixation C>

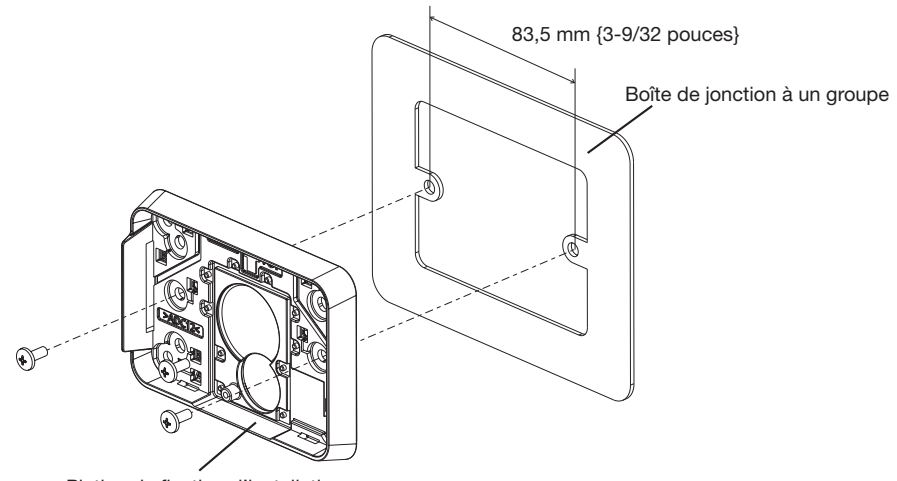

Platine de fixation d'installation

<Comment installer la caméra vidéo avec une boîte de dérivation double par les trous de vis de fixation B>

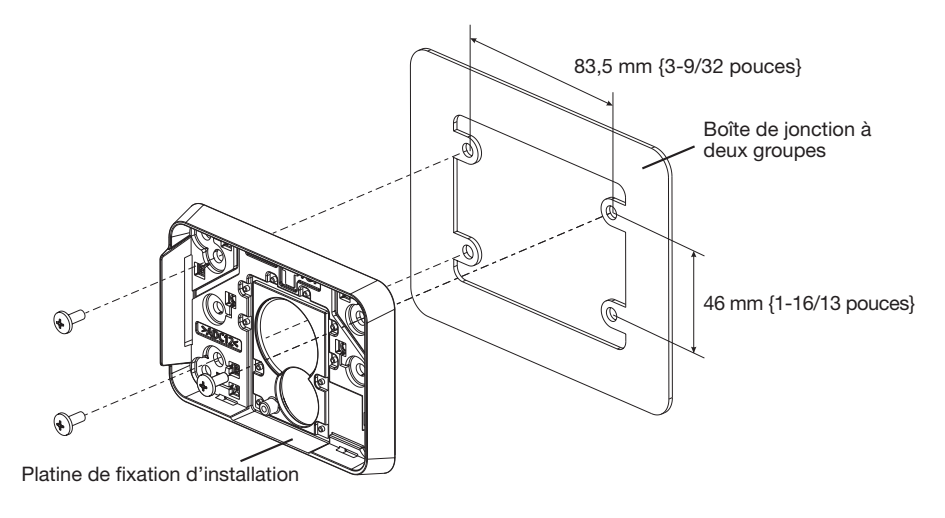

#### Remarque:

• Installation par fixation sur un mur: La platine de fixation d'installation doit être installée avec l'indication " $\hat{U}$  TOP" dirigée vers le haut.

### **Réglage**

#### **1 Régler l'angle d'orientation de la caméra vidéo.**

Au moment de déterminer l'angle d'orientation de la caméra vidéo, refaire les réglages précis en déplaçant graduellement la table de balayage panoramique et la table d'inclinaison.

- • Fixer le dispositif de réglage d'objectif (accessoire) sur l'objectif et régler le sens d'orientation de l'objectif. Fixer l'extrémité la plus large du dispositif de réglage d'objectif sur l'objectif.
- Ne pas toucher directement l'objectif avec les mains nues au moment de faire les réglages.
- • Faire les ajustements d'orientation d'objectif tout en confirmant l'image affichée sur le moniteur de l'ordinateur.

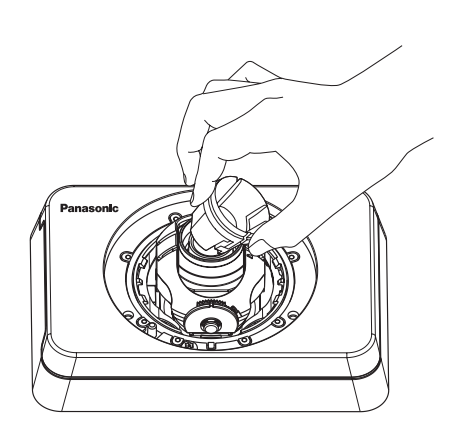

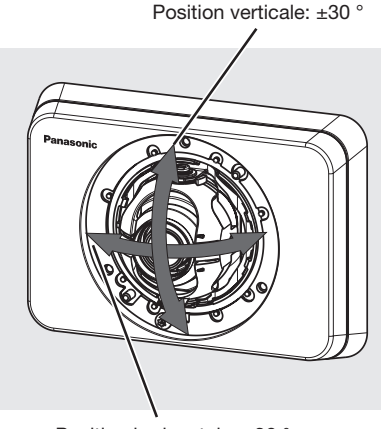

Position horizontale: ±30 °

#### Remarque:

- Selon l'angle d'orientation vertical/horizontal utilisé, les bords de la caméra vidéo risquent d'être projetés.
- • Utiliser la fonction zoom extra optique quand vous voulez régler le champ angulaire de vision du côté "Téléphoto". Quand VGA ou une résolution inférieure est sélectionnée, le champ angulaire de vision peut être réglé sans détérioration de la qualité d'image.
- Si le zoom extra optique 2 fois est appliqué lorsque "1280x960" ou "1280x720" est sélectionné pour la taille de l'image d'importation, la qualité de l'image risque d'être détériorée parce que l'effet de zoom extra optique n'est pas assuré.

#### 2 Régler la mise au point de l'objectif

Fixer le dispositif de réglage d'objectif (accessoire) sur l'objectif et faire tourner l'objectif afin de régler la mise au point de l'objectif.

• Au moment de faire le réglages de mise au point de l'objectif, fixer l'extrémité la plus étroite du dispositif de réglage d'objectif sur l'objectif.

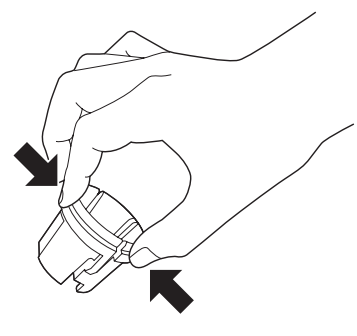

Au moment de fixer ou de retirer le dispositif de réglage d'objectif, serrer l'extrémité la plus large du dispositif de réglage d'objectif en conformité aux indications de l'illustration pour écarter l'extrémité la plus étroite du dispositif de réglage d'objectif.

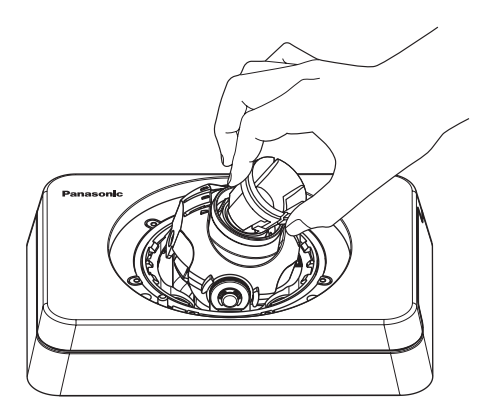

#### Remarque:

• Quand il est difficile de régler la mise au point, régler le bouton [Zoom] sur de la page "En direct" à "x2".

### Fixation du couvercle en dôme et de l'enjoliveur

a Fixer le couvercle en dôme et l'enjoliveur sur la caméra vidéo en utilisant l'embout pour vis de fixation inviolables (accessoire) pour serrer les 3 vis de fixation (M3) de l'enjoliveur. (Couple de serrage recommandé: 0,58 N·m {0,43 lbf·ft})

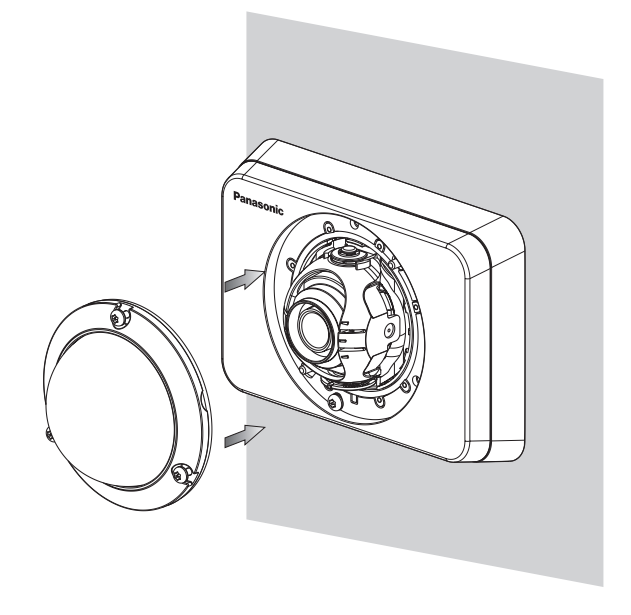

2 Retirer complètement le film du couvercle.

#### IMPORTANT:

- • Lors de la fixation du couvercle en dôme et de l'enjoliveur, la mise au point risque d'être légèrement perturbée. Si cela se produit, déposer le couvercle en dôme et l'enjoliveur et effectuer les réglages nécessaires.
- • Avant de remonter le couvercle en dôme et l'enjoliveur, s'assurer que le sujet est présent.
- • Bien serrer toutes les vis de fixation (3) de l'enjoliveur du couvercle en dôme. Sinon, la caméra vidéo risque de ne pas fonctionner normalement ou le coffret extérieur de faire une chute voire de blesser quelqu'un.

(Couple de serrage recommandé: 0,58 N·m {0,43 lbf·ft})

• Retirer le film de protection de couvercle en dôme.

### **Connexion**

Avant de commencer à faire les connexions, couper l'alimentation des appareils à connecter. Vérifier et se munir des dispositifs et des câbles qui sont nécessaires pour exécuter les connexions.

a Raccorder un câble LAN (catégorie 5 ou supérieure, fils rectilignes, STP) entre le dispositif PoE (tel qu'un centre nodal) et le connecteur de réseau de la caméra vidéo.

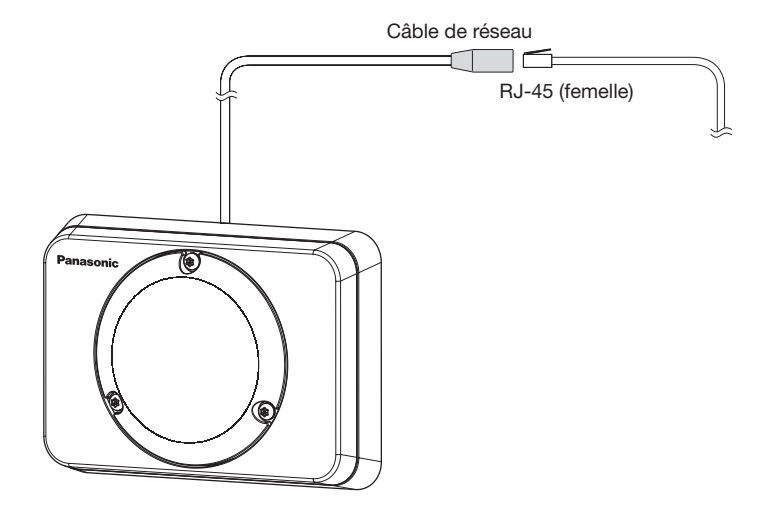

#### IMPORTANT:

- • Utiliser les 4 paires (8 broches) du câble LAN.
- La longueur maximum du câble est de 100 m  $(328 \text{ feet})$ .
- S'assurer que le dispositif PoE utilisé est conforme à la norme IEEE802.3af.
- • Au moment de débrancher une seule fois le câble LAN, le rebrancher environ 2 secondes plus tard. Lorsque le câble est raccordé rapidement, l'alimentation risque de ne pas être fournie par le dispositif PoE.
- La caméra vidéo en réseau est prévue pour être reliée uniquement à un réseau PoE sans liaison avec l'installation extérieure.

### Traitement d'étanchéité pour les sections de raccordement de câble

Un traitement d'étanchéité adéquat est nécessaire pour les câbles quand la caméra vidéo est installée à l'extérieur. Le boîtier de la caméra vidéo est étanche, mais l'extrémité des câbles n'est pas imperméable à l'eau.

Faire en sorte d'utiliser la bande imperméable à l'eau fournie pour les sections où les câbles sont raccordés pour appliquer un traitement imperméable à l'eau comme l'indique la procédure ci-après. Le fait de ne pas observer ceci ou d'utiliser une bande isolante autre que la bande imperméable à l'eau fournie (telle qu'une bande isolante de vinyle) peut entraîner une infiltration d'eau, ceci se résultant en une panne.

#### Câble LAN

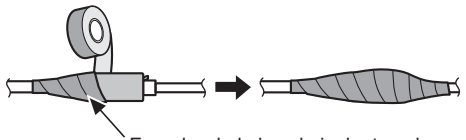

Enrouler de la bande isolante selon une manière à moitié superposée.

#### Remarque:

Comment enrouler la bande imperméable à l'eau fournie

• Allonger la bande sur environ le double de sa longueur (se référer à l'illustration) et enrouler la bande autour des câbles. Une extension insuffisante de la bande isolante peut cause une imperméabilisation insuffisante.

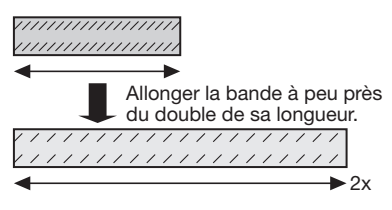

- S'assurer de bien enrouler la bande de telle sorte qu'elle n'exerce pas de pression sur le crochet du câble de réseau.
- Pour installer ce produit à l'extérieur, faire en sorte d'imperméabiliser les câbles. Un niveau d'imperméabilité à l'eau (IEC IP66 ou équivalent) est appliqué à ce produit seulement quand il est installé correctement comme décrit dans ces instructions d'utilisation et qu'un traitement d'imperméabilité à l'eau approprié est appliqué. Les platines de fixation d'installation ne sont pas étanches.

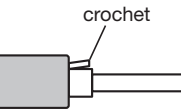

### Exemple de connexion

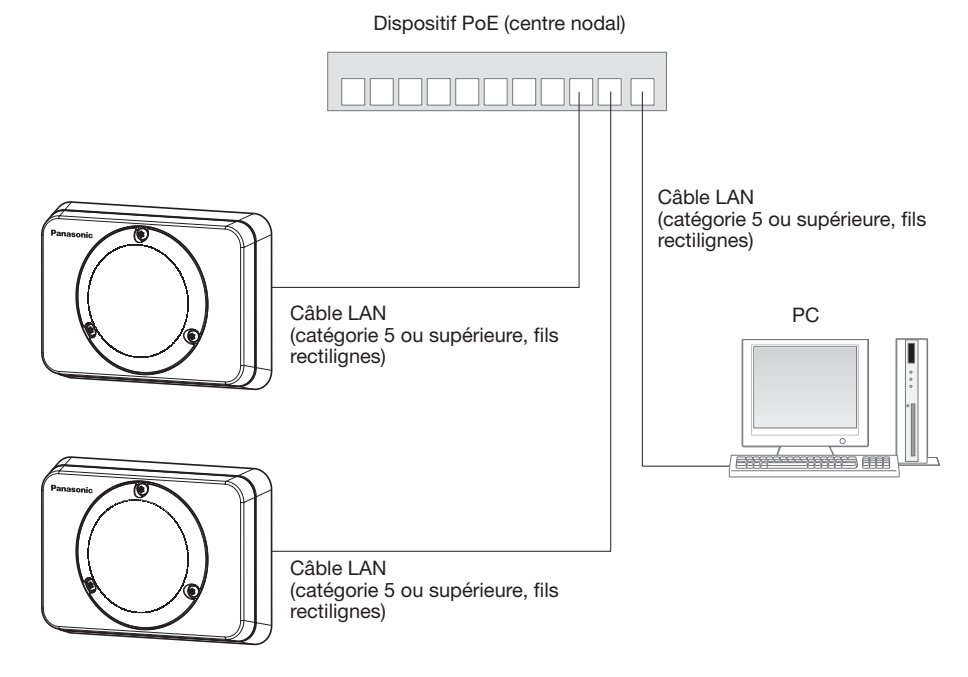

#### <Câble requis>

Câble LAN (catégorie 5 ou supérieure, fils rectilignes)

#### IMPORTANT:

• Utiliser un centre nodal de commutation conforme à la norme 10BASE-T/100BASE-TX.

### Configuration de la caméra vidéo de telle sorte qu'elle puisse être accédée à partir d'un ordinateur personnel

Ce qui suit sont les descriptions dans le cas de figure où la caméra vidéo avec des paramétrages par défaut est configurée. Si vous utilisez un logiciel pare-feu sur votre ordinateur personnel, le programme d'installation risque de ne pas pouvoir trouver tous les caméras vidéo sur votre réseau. Configurer les paramétrages de la caméra vidéo après avoir temporairement invalidé le logiciel de pare-feu. Contacter l'administrateur de réseau ou votre fournisseur de services Internet pour obtenir les informations nécessaires sur la configuration des paramétrages du réseau.

- **1** Introduire le CD-ROM fourni dans le lecteur CD-ROM de votre ordinateur personnel.
	- L'accord de licence sera affiché. Lire l'Accord et sélectionner "I accept the term in the license agreement" puis cliquer sur [OK].
	- • La fenêtre de lancement sera affichée. Si la fenêtre du programme de lancement n'est pas affichée, double-cliquer sur le fichier "CDLauncher.exe" qui se trouve sur le disque CD-ROM.

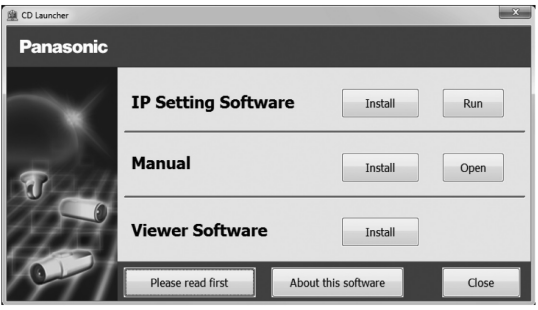

#### Remarque:

• Se référer à "Utilisation du CD-ROM" qui se trouve dans le manuel d'utilisation qui lui-même se trouve sur le CD-ROM pour obtenir de plus amples informations sur le programme de démarrage de CD.

2 Cliquer sur le bouton [Run] placé près de [IP Setting Software]. La page "Panasonic IP Setting" sera affiché. Cliquer sur le bouton [Network Settings] après avoir sélectionné l'adresse MAC ou l'adresse IP de la caméra vidéo à configurer.

S Sélectionner la caméra que l'on souhaite configurer et cliquer sur [Access Camera].

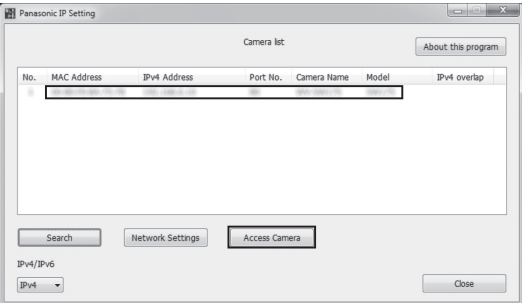

#### Remarque:

- • Lorsque des caméras vidéo sont affichées dans l'écran [Panasonic IP Setting], cliquer sur la caméra vidéo ayant la même adresse MAC que l'adresse MAC imprimée sur la caméra vidéo que l'on souhaite configurer.
- 4. Si l'écran d'installation du logiciel de visionneuse "Network Camera View 4S" est affiché, suivre les instructions de l'assistant pour commencer l'installation. (Le logiciel Viewer Software est installé à partir de la caméra vidéo.)
	- La page "En direct" sera affichée.
	- • Si vous ne pouvez pas installer le logiciel de visionneuse "Network Camera View 4S" ou si les images ne sont pas affichées, cliquer sur le bouton [Install] placé à côté de [Viewer Software] sur la fenêtre de lancement pour installer le logiciel.
	- • Exécuter les paramétrages [Heure et date] à la page "Config." "Base" avant d'utiliser la caméra vidéo.

#### Remarque:

- • Quand aucune image n'est affichée à la page "En direct", se reporter à Dépannage du manuel d'utilisation qui se trouve sur le disque compact CD-ROM fourni.
- • Il est possible de rehausser la sécurité de réseau en chiffrant l'accès aux caméras vidéo en utilisant la fonction HTTPS. Se référer au manuel d'utilisation placé sur le CD-ROM fourni en ce qui concerne la façon de configurer les paramétrages HTTPS.
- • Cliquer sur le bouton [Config.] à la page "En direct", de sorte que la fenêtre d'authentification d'utilisateur sera affichée. Saisir le nom d'utilisateur et le mot de passe par défaut comme suit et procéder à l'accès du système. Nom d'utilisateur: admin

Mot de passe: 12345

- • Lorsque les paramétrages sont modifiés par rapport aux paramétrages de réseau, tels que le mode de raccordement, l'adresse IP et le masque de sous-réseau, cliquer sur le bouton [Network Settings] dans l'écran [Panasonic IP Setting] comme spécifié dans les indications de l'étape 3, puis modifier chaque paramétrage.
- • Par surcroît de sécurité, dans "IP Setting Software", "Network Settings" de la caméra vidéo à configurer ne peut pas être modifié tant qu'environ 20 minutes ne se sont pas écoulées après la mise sous tension de la caméra vidéo. (Quand la période effective est réglée sur "20 min seulement" dans "Configuration rapide de IP")

 Cependant, les paramétrages peuvent être modifiés après que 20 minutes se soient écoulées pour les caméras vidéo actuellement réglées en mode de paramétrage initial.

• "Network Camera Recorder with Viewer Software Lite" qui prend en charge le contrôle d'image d'observation directe et des images d'enregistrement provenant de plusieurs caméras vidéo est disponible. Se référer à notre site Web (http://security.panasonic.com/pss/security/support/info. html).

#### Avant de faire une demande de réparation, veuillez vérifier les symptômes mentionnés dans le tableau suivant.

Si une panne ne peut pas être corrigée même après avoir vérifié et essayer d'y remédier ou si un problème n'est pas décrit ci-dessous ou en cas de problème d'installation, contacter le distributeur.

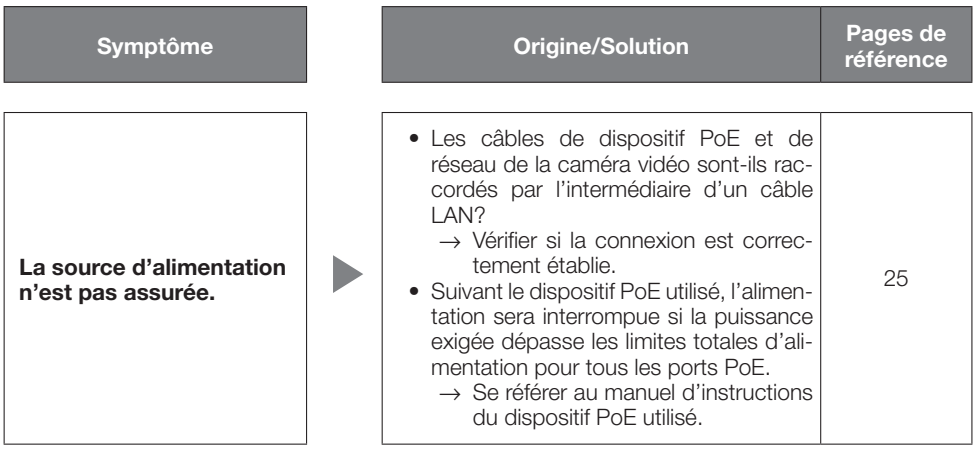

### Caractéristiques techniques

• Base<br>Source d'alimentation:

### **• Caméra vidéo**<br>Capteur d'image:

Système de balayage:<br>Éclairement minimum

Super dynamique: Activé/Arrêt

Contrôle automatique Extension noire adaptative: Activé/Arrêt Réglage de mode de

Source d'alimentation:<br>
Puissance consommée: PoE 48 V; 56 mA (dispositif de PoE 48 V: 56 mA (dispositif de classe 1) Température ambiante en service: –30 °C à +50 °C {14 °F à 122 °F} Humidité ambiante de service: 20% ~ 90% (aucune condensation)<br>Étanchéité: Bloc principal: P66 (IEC60529) Bloc principal: P66 (IEC60529) Conforme au type 4X (UL50), NEMA 4X \* Seulement lorsque les travaux d'installation spécifiés dans cette brochure sont correctement exécutés et qu'un traitement d'imperméabilité à l'eau approprié est exécuté Résistance aux chocs: Conforme à la norme 20 J IEC60068-2-75 Dimensions: 121 mm (Larg.) x 87 mm (Haut.) x 49 mm (Long.) {4-49/64 pouces (Larg.) x 3-7/16 pouces (Haut.) x 1-15/16 pouces (Long.)} Masse: Environ 400 g {0,88 lbs}<br>Finition: Environ Bloc principal: Moulage Bloc principal: Moulage d'aluminium, gris-clair Couvercle en dôme: Résine en polycarbonate transparente Capteur d'image MOS de type 1/3 Pixels effectifs: Environ 1,3 mégapixel<br>
Pone de balavage: 4.80 mm (H) x 3.60 mi 4,80 mm (H) x  $3,60$  mm (V)  $\{3/16$  pouces (H) x 5/32 pouces (V)}<br>Progressif Couleur: 0,8 lx {0,08 candéla-pied} (F2,2, obturateur lent automatique: Arrêt (1/30 s), AGC: Activé (Élevée)) 0,05 lx {0,005 candéla-pied} (F2,2, obturateur lent automatique: maxi. 16/30 s, AGC: Activé (Élevée))\* Noir et blanc: 0,6 lx {0,06 candéla-pied} (F2,2, obturateur lent automatique: Arrêt (1/30 s), AGC: Activé (Élevée)) 0,04 lx {0,004 candéla-pied} (F2,2, obturateur lent automatique: maxi. 16/30 s, AGC: Activé (Élevée))\* \* Valeur convertie Gamme dynamique: 52 dB caract. (Super dynamique: Activé, commande d'éclairage: ELC) de gain (AGC): <br>Activé (Élevée)/ Activé (Moyen)/ Activé (Faible)/ Arrêt contrôle de lumière: Scène intérieure (50 Hz/60 Hz)/ ELC ELC (Temps exposition maxi): • Avec Super dynamique activé ELC(1/30 s) • Avec Super Dynamic arrêt ELC (1/30 s), ELC (3/100 s), ELC (3/120 s), ELC (2/100 s), ELC (2/120 s), ELC (1/100 s), ELC (1/120 s), ELC (1/250 s), ELC (1/500 s), ELC (1/1000 s), ELC (1/2000 s),

ELC (1/4000 s), ELC (1/10000 s)

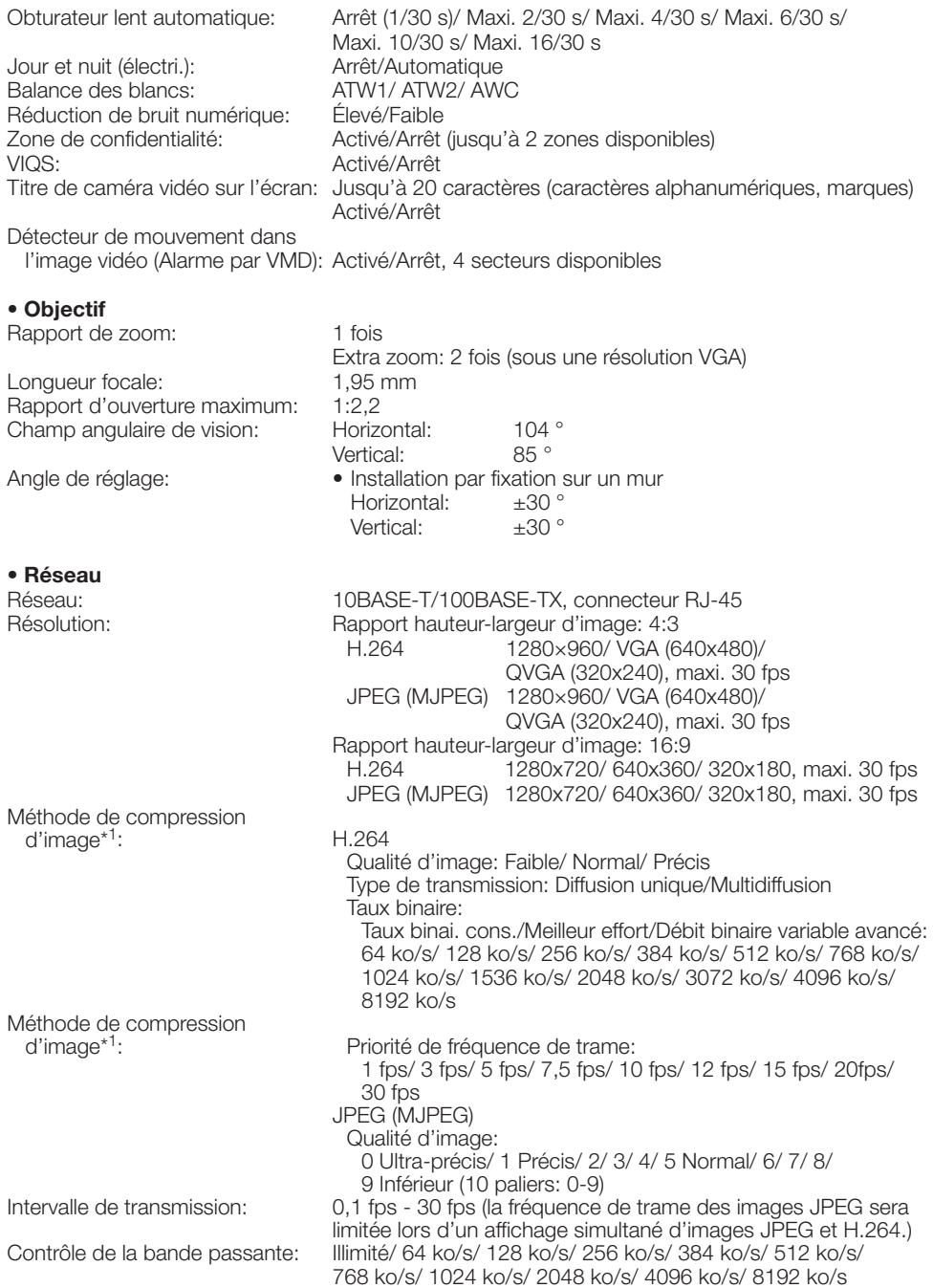

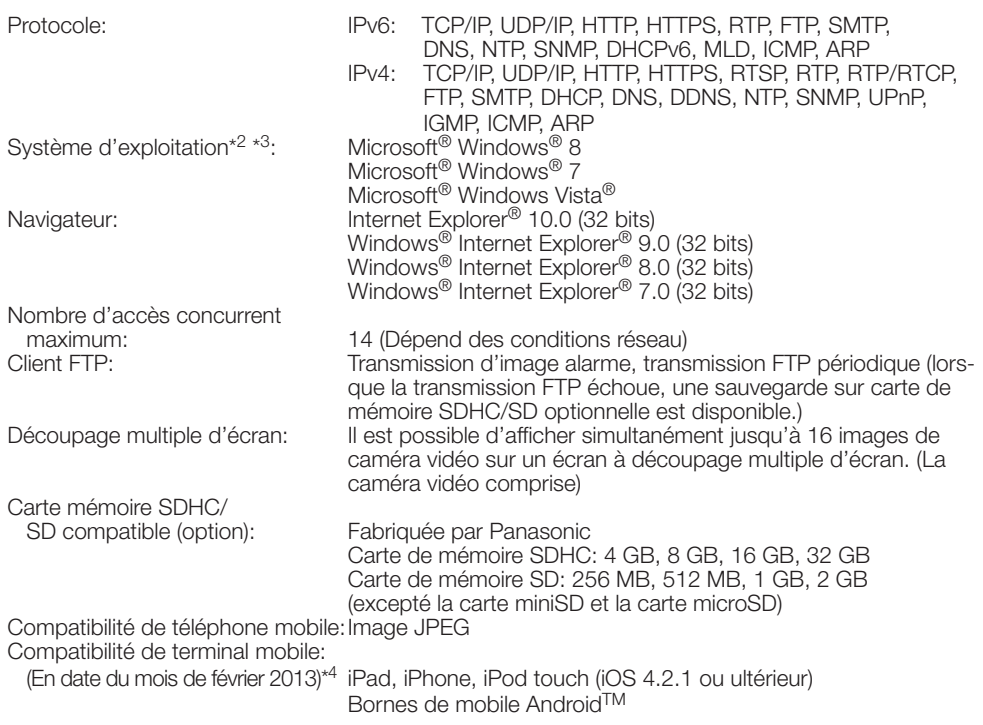

- \*1 La transmission pour 2 flux peut être individuellement paramétrée dans la même méthode de compression.
- \*2 Se référer à "Notes on Windows Vista® / Windows® 7 / Windows® 8" sur le CD-ROM fourni pour obtenir de plus amples informations à propos des conditions système pour un ordinateur personnel et les mesures de précaution à prendre lors de l'utilisation de Microsoft® Windows® 8, Microsoft<sup>®</sup> Windows<sup>®</sup> 7 ou de Microsoft<sup>®</sup> Windows Vista<sup>®</sup>.
- \*3 En utilisant IPv6 pour la communication, utiliser Microsoft® Windows® 8, Microsoft® Windows® 7 ou Microsoft® Windows Vista®.
- \*4 Se référer à notre site Web (http://security.panasonic.com/pss/security/support/info.html) pour obtenir de plus amples informations sur les périphériques compatibles.

### Accessoires standard

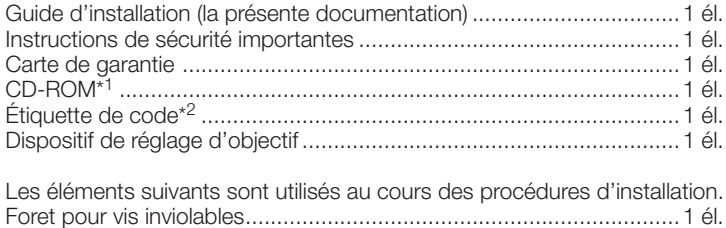

Bande imperméable à l'eau ................................................................1 él.

- \*1 Le CD-ROM contient le manuel d'utilisation et différentes sortes d'outils de programmes logiciels.
- \*2 Cette étiquette peut être requise pour la gestion réseau. Un administrateur de réseau doit conserver cette étiquette.

### Accessoires optionnels

Accessoire de licence utilisateur (pour H.264)..............BB-HCA8A BB-HCA8CE

#### Avis aux utilisateurs concernant la collecte et l'élimination des piles et des appareils électriques et électroniques usagés

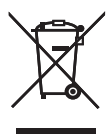

Apposé sur le produit lui-même, sur son emballage, ou figurant dans la documentation qui l'accompagne, ce pictogramme indique que les piles et appareils électriques et électroniques usagés doivent être séparés des ordures ménagères.

Afin de permettre le traitement, la valorisation et le recyclage adéquats des piles et des appareils usagés, veuillez les porter à l'un des points de collecte prévus, conformément à la législation nationale en vigueur ainsi qu'aux directives 2002/96/CE et 2006/66/CE. En éliminant piles et appareils usagés conformément à la réglementation en vigueur, vous contribuez à prévenir le gaspillage de ressources précieuses ainsi qu'à protéger la santé humaine et l'environnement contre les effets potentiellement nocifs d'une manipulation inappropriée des déchets.

Pour de plus amples renseignements sur la collecte et le recyclage des piles et appareils usagés, veuillez vous renseigner auprès de votre mairie, du service municipal d'enlèvement des déchets ou du point de vente où vous avez acheté les articles concernés. Le non-respect de la réglementation relative à l'élimination des déchets est passible d'une peine d'amende.

#### Pour les utilisateurs professionnels au sein de l'Union européenne

Si vous souhaitez vous défaire de pièces d'équipement électrique ou électronique, veuillez vous renseigner directement auprès de votre détaillant ou de votre fournisseur.

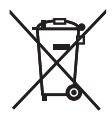

#### [Information relative à l'élimination des déchets dans les pays extérieurs à l'Union européenne]

Ce pictogramme n'est valide qu'à l'intérieur de l'Union européenne. Pour connaître la procédure applicable dans les pays hors Union Européenne, veuillez vous renseigner auprès des autorités locales compétentes ou de votre distributeur.

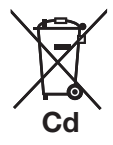

#### Note relative au pictogramme à apposer sur les piles (voir les 2 exemples ci-contre):

Le pictogramme représentant une poubelle sur roues barrée d'une croix est conforme à la réglementation. Si ce pictogramme est combiné avec un symbole chimique, il remplit également les exigences posées par la Directive relative au produit chimique concerné.

#### For U.S. and Canada:

#### Panasonic System Communications Company of North America, Unit of Panasonic Corporation of North America

www.panasonic.com/business/ For customer support, call 1.800.528.6747 Two Riverfront Plaza, Newark, NJ 07102-5490

#### Panasonic Canada Inc.

5770 Ambler Drive, Mississauga, Ontario, L4W 2T3 Canada (905)624-5010 www.panasonic.ca

#### For Europe and other countries:

Panasonic Corporation http://www.panasonic.com

Panasonic Corporation Osaka, Japan Authorised Representative in EU: Panasonic Testing Centre Panasonic Marketing Europe GmbH Winsbergring 15, 22525 Hamburg, Germany